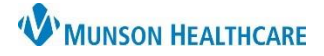

## **Multi-Patient Task List: Icons** for Respiratory Therapists

## **Multi-Patient Task List (MPTL) Icons**

Icons will display in the first column on the MPTL.

- 1. View the Task-at-a-Glance Legend for icon descriptions:
	- a) Click Options on the main menu bar.
	- b) Select Task-at-a-Glance-Legend.

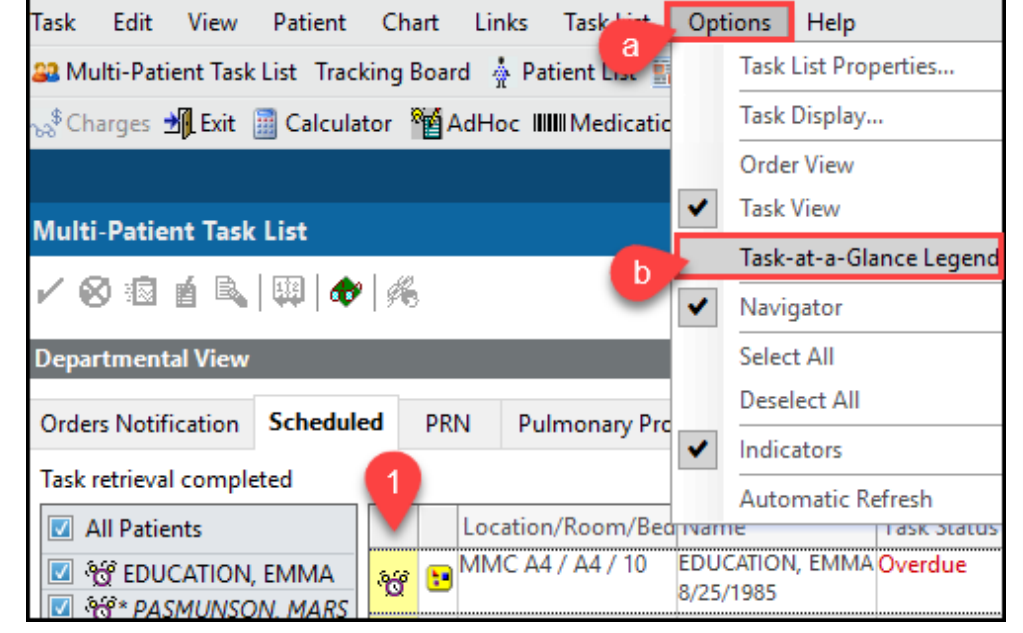

2. The Task-at-a-Glance-Legend displays.

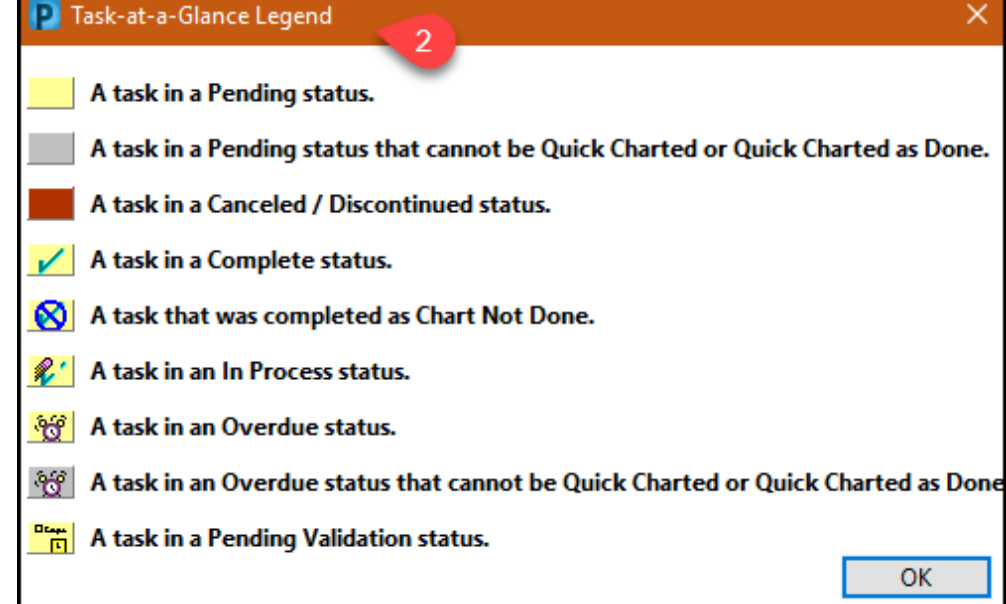